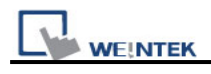

# **How to use security function**

The following is an example to illustrate the steps of security feature:

#### **Step 1**

First of all, create a new project. Go to System parameter settings / Security, add three users and set different passwords and classes.

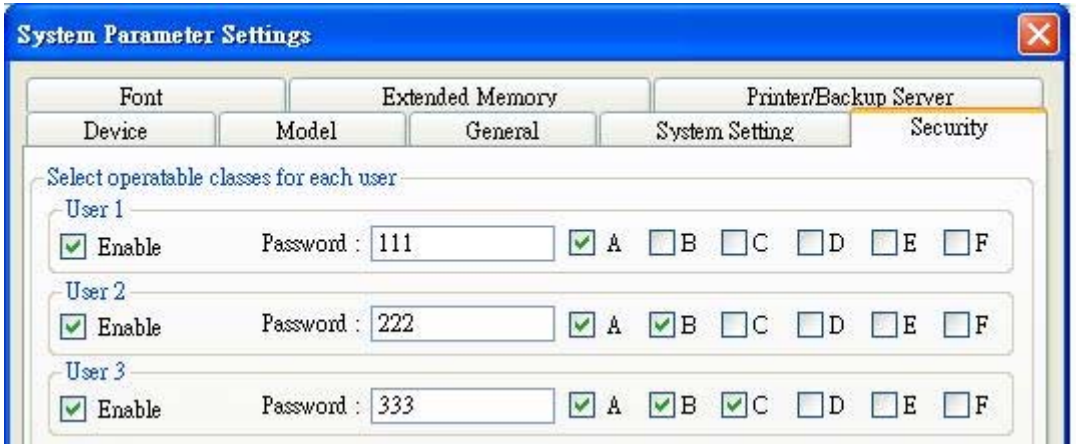

#### **Step 2**

Set objects in Window\_10 as below:

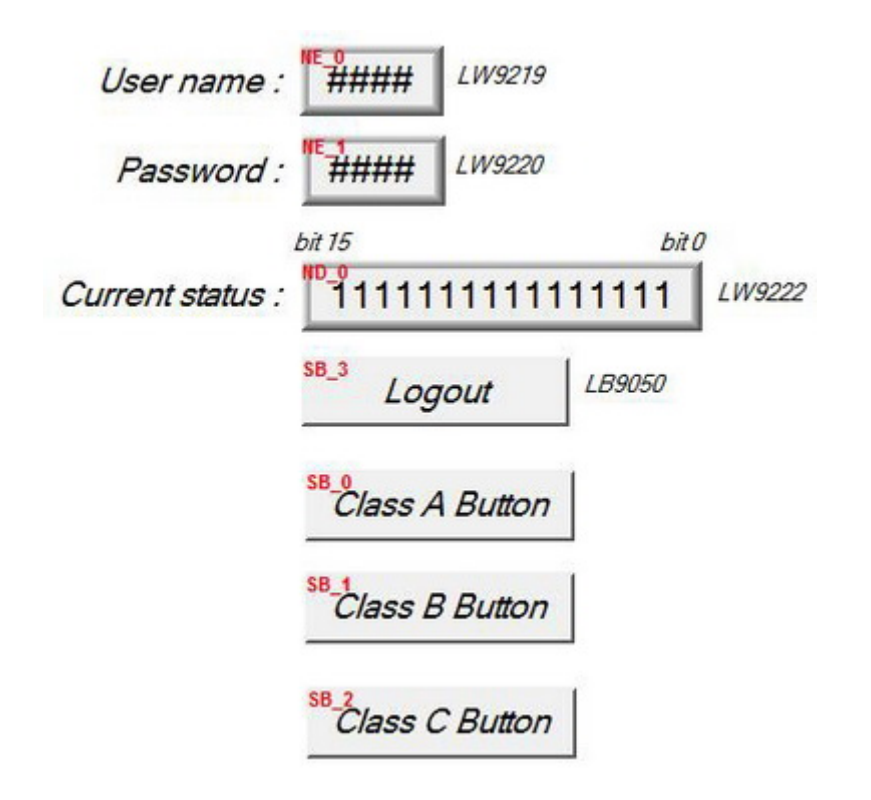

[NE\_0] and [NE\_1] are Numeric input objects where address are [LW9219] and [LW9220] for inputting user ID and password. [LW9219] is for inputting user ID (1~12), with the length of 1 word, in the form of 16-bit Unsigned as below.

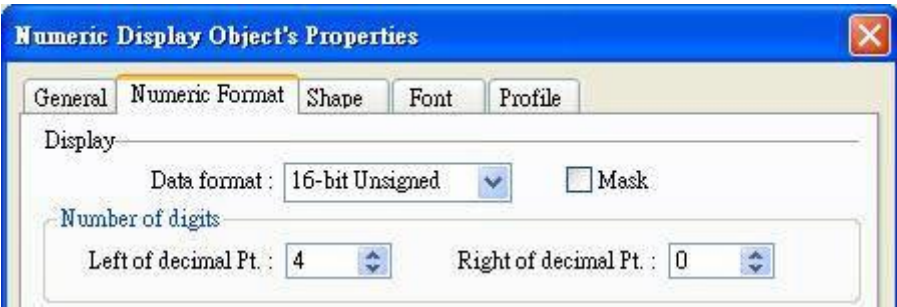

[LW9220] is for inputting user password with the length of 2 words, in the form of 32-bit Unsigned as below.

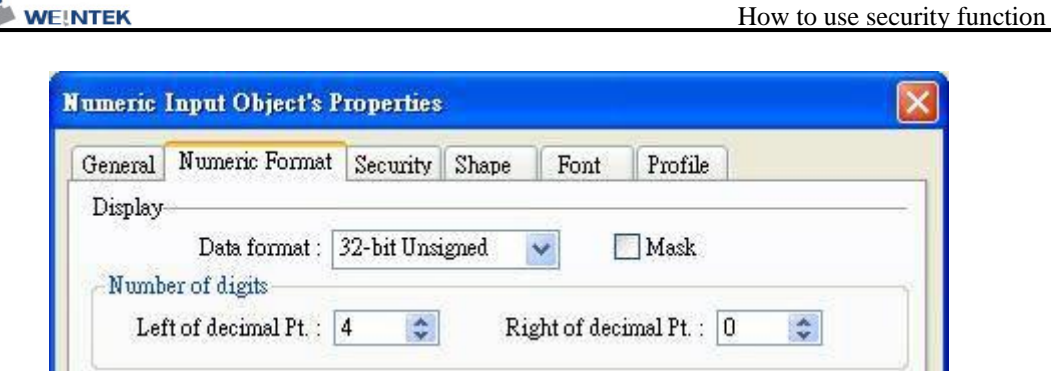

[ND\_0] is Numeric display object with address [LW9222] to indicate user's state. The data is in the form of 16-bit Binary.

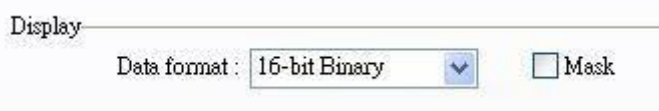

[SB\_0] ~ [SB\_2] are Set Bit objects which are set with different classes but selected "Make invisible while protected". i.e. [SB\_0] is class A, [SB\_1] is class B, [SB\_2] is class C. The setting of [SB\_0] object:

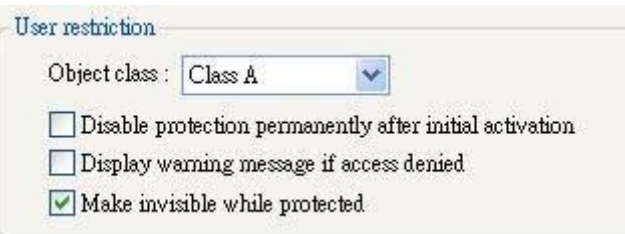

[SB\_3] is Set Bit object with address [LB9050] for user logout:

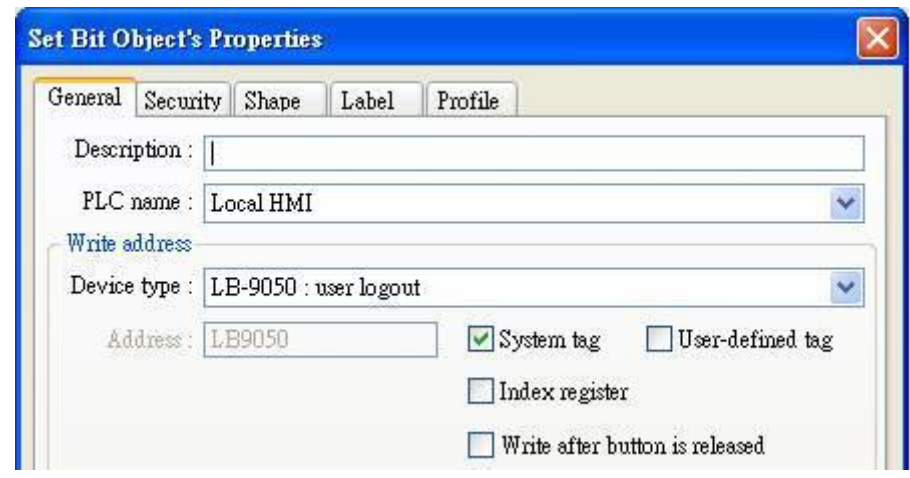

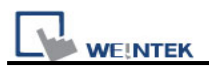

#### **Step 3**

After completing the settings of the objects, execute off-line simulation for the project.

The illustration as below is initial screen of off-line simulation. At this time, no user is entered.

[LW9222] shown "0000000000000000" means current user only can use object with "None" class. Moreover,  $[SB_0] \sim [SB_2]$  are the objects with the security levels of class A  $\sim$  class C and at the same time "Make invisible while protected" is selected, therefore, [SB\_0] ~ [SB\_2] objects are hidden by the system.

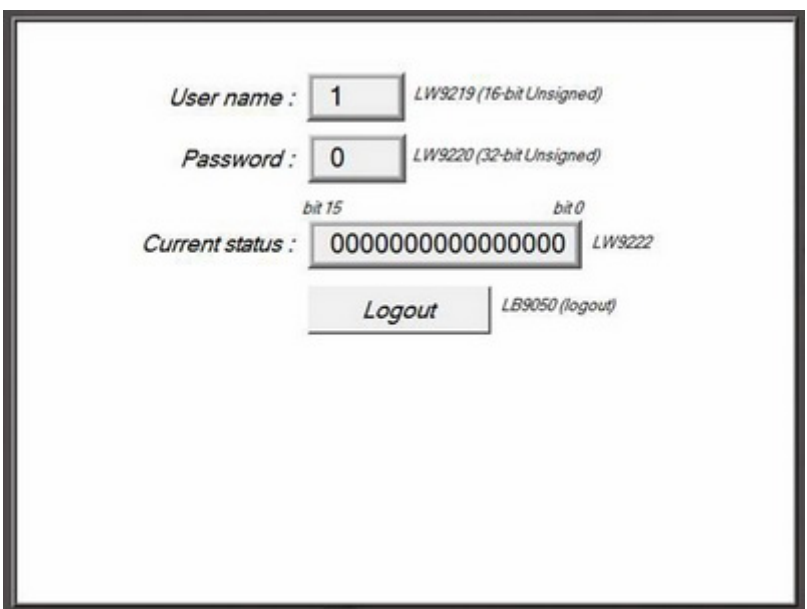

#### **Step 4**

When the user inputs the password "111", the screen will become:

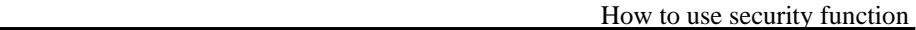

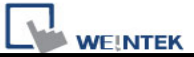

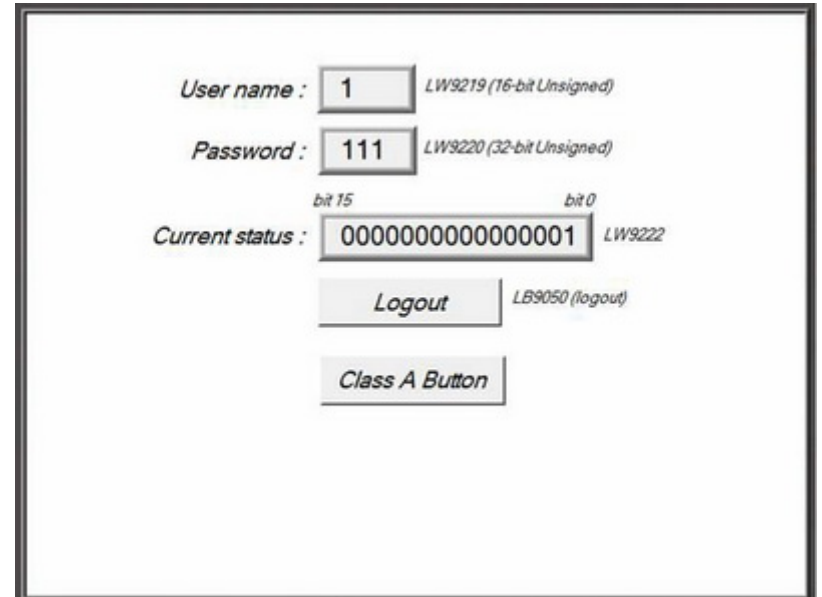

The user 1 is permitted to use object with class A. Consequently, [SB\_0] appears and allows user to operate. Now, bit 0 in [LW9222] becomes 1.

### **Step 5**

Next, when the user inputs the user 3's password (333), the screen will become:

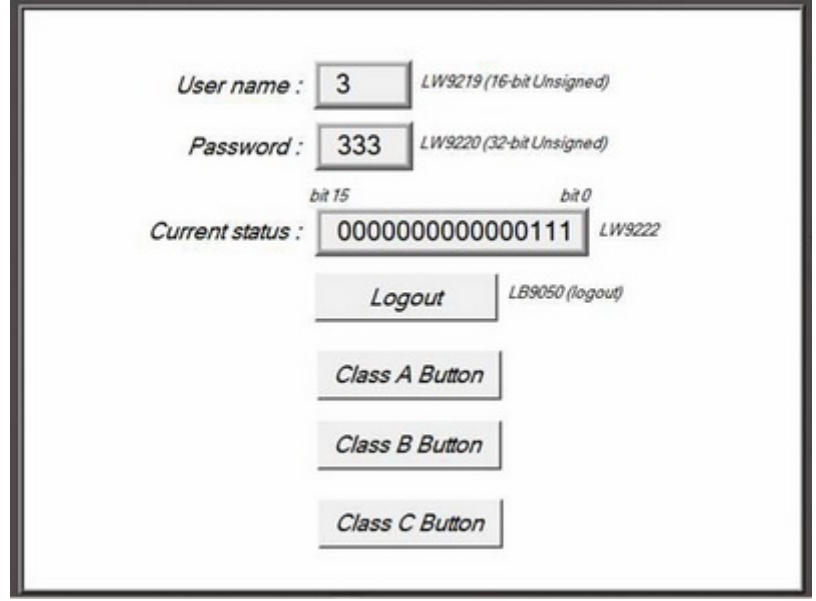

The user 3 is permitted to use object with class A,B,C. Now, bit  $0 \sim$  bit 3 in [LW9222] become 1 to confirm the current user is allowed to use objects with

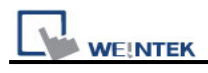

class A,B,C.

## **Step 6**

At this time, if [LB9050] is pressed and force current user to logout, the system will return to initial state. In other words, current user only can use object with "None" class.

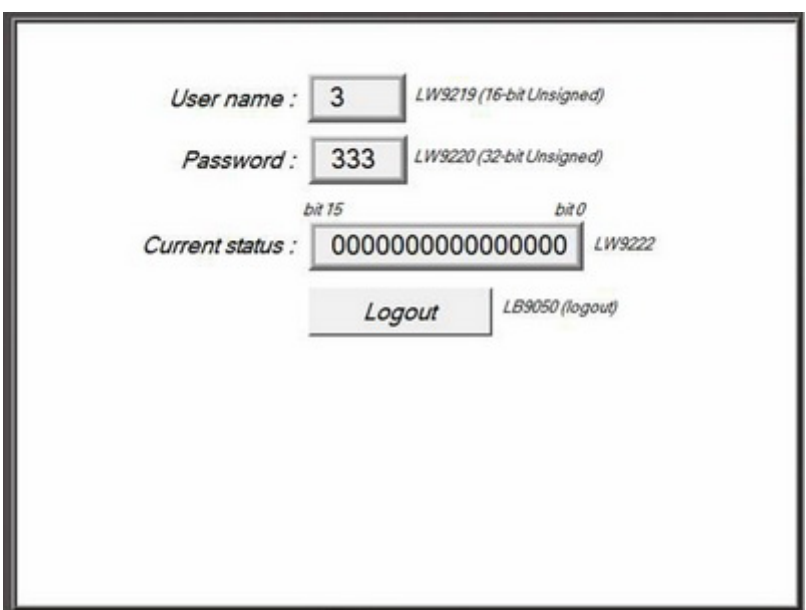